# ORACLE<sup>®</sup> | micros®

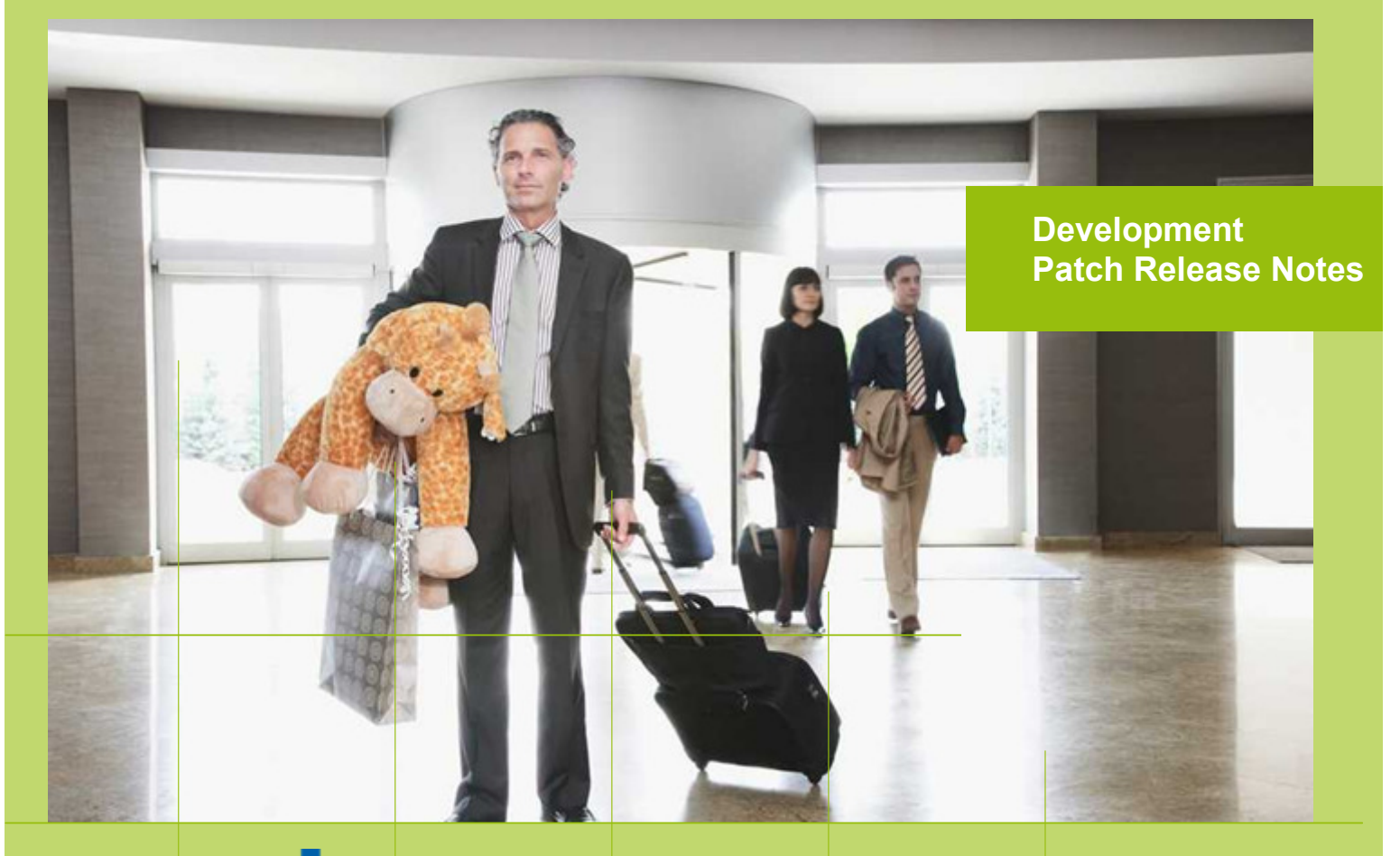

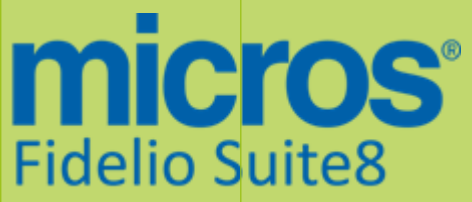

 Version 8.9.5.4 MICROS Fidelio Suite8 **Documentation**  This document has been prepared by MICROS-Fidelio GmbH and is available to a select group of individuals for informational purposes. This is a confidential document that contains concepts, methods and other proprietary information. Readers are to treat the information herein as confidential.

Information in this document is subject to change without notice.

MICROS-Fidelio GmbH. makes no warranty of any kind with regard to this material, including but not limited to the implied warranties of marketability and fitness for a particular purpose.

MICROS-Fidelio GmbH Ltd. shall not be liable for errors contained herein or for incidental or consequential damages in connection with the furnishing, performance, or use of this material.

Copyright © 2014 MICROS-Fidelio GmbH. All Rights Reserved. No part of this publication may be reproduced, photocopied, stored on a retrieval system, or transmitted without the express prior written consent of the publisher.

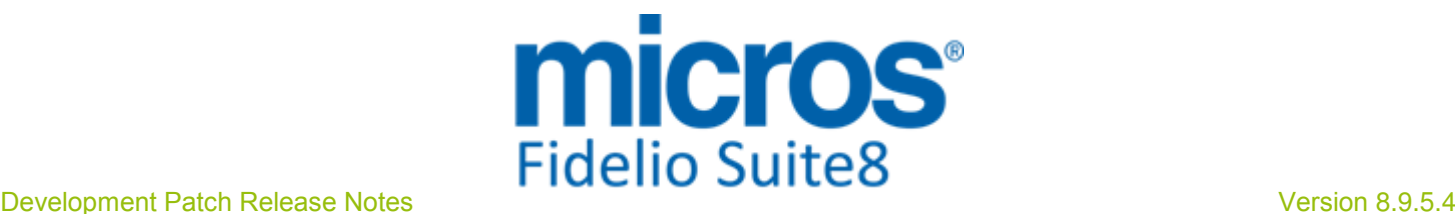

## Version **8.9.5.4**

Check list with required upgrade steps for 8.9.5.4:

 $\Box$  Make an export of the user V8LIVE.

 $\Box$  Make sure, that the database has been updated to version 8.9.5.3

Run all the update scripts needed for this new version. Updating from 8.9.5.3:  $-> 8$  9 5 3 to 8 9 5 4#0.sql  $-> 8$  9 5 3 to 8 9 5 4#1.sql

Please note, the file 8\_9\_5\_3\_to\_8\_9\_5\_4#1.sql is an update script containing all changed views since 8.9.5.3. Executing 01\_allviews.sql is not required in case of updating from 8.9.5.3 only.

 Run the following statements, connected to Oracle as SYSDBA (these statements are also part of the script 10\_runasSYSDBA.sql - however, they are already required to avoid possible compilation errors when creating all views and procedures). The variable SCHEMANAME needs to be replaced with the name of the live user (usually V8LIVE):

CREATE OR REPLACE view sys.x\_\$ksppi as select \* from SYS.X\$KSPPI; CREATE OR REPLACE view sys.x\_\$ksppsy as select \* from sys.X\$ksppsy; GRANT connect to SCHEMANAME; GRANT create session to SCHEMANAME; GRANT create table to SCHEMANAME; GRANT create type to SCHEMANAME; GRANT create procedure to SCHEMANAME; GRANT create view to SCHEMANAME; GRANT create trigger to SCHEMANAME; GRANT create sequence to SCHEMANAME; GRANT create materialized view to SCHEMANAME; GRANT select on v\_\$session to SCHEMANAME; GRANT select on gv\_\$session to SCHEMANAME; GRANT select on v\_\$database to SCHEMANAME; GRANT select on dba\_indexes to SCHEMANAME; GRANT select on dba\_tables to SCHEMANAME; GRANT select on dba\_users to SCHEMANAME; GRANT select on dba\_tab\_columns to SCHEMANAME; GRANT select on dba\_ind\_columns to SCHEMANAME; GRANT select on dba\_ind\_expressions to SCHEMANAME; GRANT select on v\_\$sess\_io to SCHEMANAME; GRANT select on v\_\$statname to SCHEMANAME; GRANT select on v\_\$sql to SCHEMANAME; GRANT select on v\_\$sysstat to SCHEMANAME; GRANT select on v \$parameter to SCHEMANAME; GRANT select on v\_\$instance to SCHEMANAME; GRANT select on dba\_free\_space to SCHEMANAME; GRANT select on dba\_data\_files to SCHEMANAME; GRANT select on v\_\$log to SCHEMANAME; GRANT select on v\_\$tablespace to SCHEMANAME; GRANT select on sys.x\_\$ksppi to SCHEMANAME; GRANT select on sys.x\_\$ksppsv to SCHEMANAME; GRANT select on dba\_rsrc\_plan\_directives to SCHEMANAME; GRANT execute on dbms\_crypto to SCHEMANAME; GRANT execute on dbms\_snapshot\_utl to SCHEMANAME; GRANT create any table to SCHEMANAME;

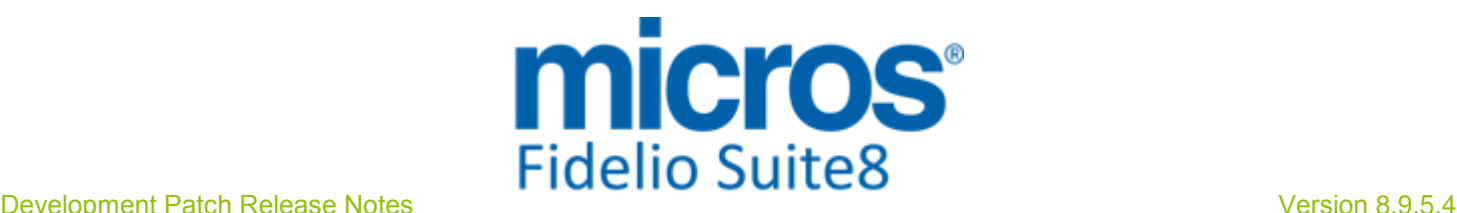

GRANT select on dba\_temp\_files to SCHEMANAME; GRANT select on dba\_tablespaces to SCHEMANAME; GRANT select on gv\_\$sort\_segment to SCHEMANAME;

 $\Box$  After the update, please run the following scripts:

- -> 02\_allprocs.sql
- -> 03\_generated.sql
- -> 04\_autoindexes.sql
- -> 05\_200index.sql
- -> 06\_comments.sql
- -> 07\_afterVersionUpdate.sql

 Rebuild all indexes as described in the documentation (see also ftp.v8.myfidelio.com/Oracle/ Publications connected as user V8).

 Run 08\_gatherstatisticsforall.sql (see also ftp.v8.myfidelio.com/Oracle/Publications connected as user V8).

#### $\Box$  Run the statements in the script 10 runasSYSDBA.sql by following the instructions as described in the file.

 $\Box$  Use latest register.bat for new installations or minregister.bat for updates, both are provided with the new executables and Dll's.

Update existing VerCtrl.ini with new Dll's, Html's and Help Files or use latest one from FTP.

 Run Sequence Fix (Suite8 -> Setup -> Miscellaneous -> System Maintenance -> Database -> Sequence Fix).

 Execute Primary key existence check (Suite8 -> Setup -> Miscellaneous -> System Maintenance -> Miscellaneous -> System Check -> Database -> Primary key existence) and make sure no primary keys are missing (except for WLNR, WNEB and STAB).

 Update Mailing (Suite8 -> Setup -> Miscellaneous -> Updates -> Mailing Update -> import mailing.sql provided with this release)

 Update Translation (Suite8 -> Setup -> Miscellaneous -> Updates -> Translation -> Import Translation Manually -> import translation file provided by local office)

 $\Box$  Please note that updating an existing Online Interface installation requires to first uninstall and then to reinstall the interface by using the new Online Interface Install Shield shipped with this release.

 $\Box$  The tray icon of the Fidelio Server is not visible anymore when running as a service on a Windows 2008 server. This is due to changes in the operating system, however a workaround is provided, please refer to the Help File->How To->Fidelio Server->Fidelio Server->Installing Fidelio Server as a Windows Service on a Windows 2008 Server.

Check these release notes for new features/changes in Suite8.

 $\square$  Please refer to  $\square$  5 for an overview of all new user rights.

 $\Box$  Check which version of Oracle is used at the moment. Oracle 11g Release 2 (11.2.0.3 or 11.2.0.4) for the database installation (32bit or 64bit) and client installation (32bit) has to be used. Please note, it is imperatively required to install Oracle with the parameter setting

'compatible=10.2.0.4'.

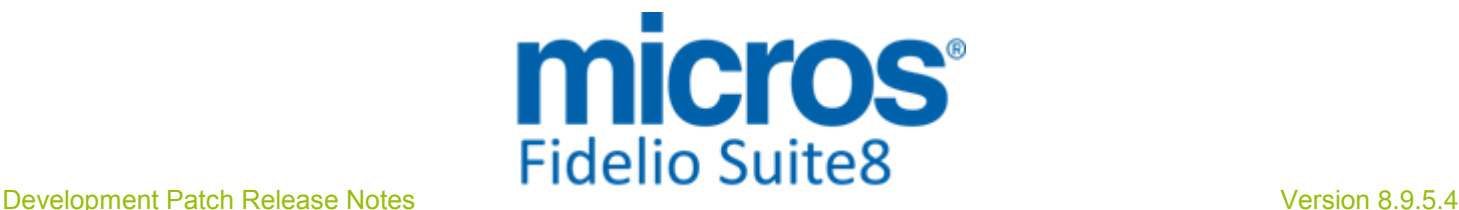

#### Please note, as of version 8.9.3.0 .Net Framework 4 needs to be installed on the web server hosting the Suite8 Homepage.

Each workstation using XML communication from Suite8 needs to have MSXML 4.0 or 6.0 installed. This is not only required for the XML-Interface, but also for Fiscal Printer Interface, Allgaeu Walser Card or Leisure/Bella Vita. The latest Install Shields are also checking the version of MSXML and will give a warning message in case only elder versions are found.

The file ifcaction.dll (required for ifcbusi.dll) has been changed to ifcaction.tlb, which requires a new version of verctrlV8.exe in order to successfully register this library after having been copied to other workstations. Another executable REGTLIB.exe needs to be in the same directory as the verctrlV8.exe. Both files are available on the FTP.

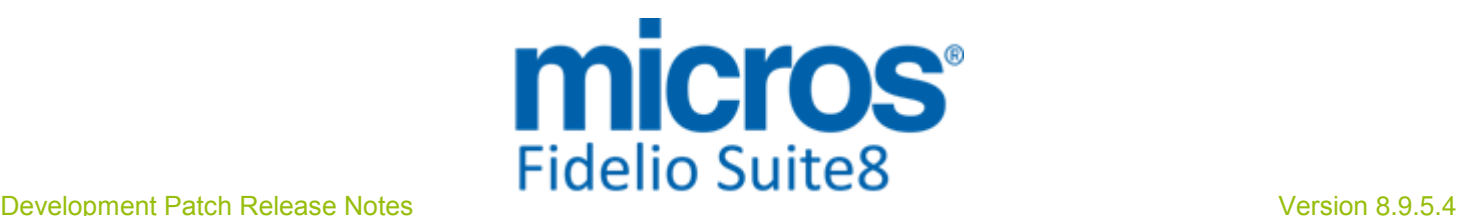

### S**8** Cashiering

#### **Cashiering**

#### New Functionality/Feature

23554

TT 23554 Cashiering->Billing->Tax & Configuration->Global Settings->Country Specifics1 Tab->Enhanced Print Separate City Tax Handling & Department Codes->City Tax: Functionality has been added allowing postings including Service Charge. This is done by using City Tax Handling. Under Global Settings->Country Specifics1 Tab, activate the flag: 'Enhanced Print Separate City Tax Handling' and on the Department Code configuration when selecting City Tax tab, select the flag: 'Calculate as included tax'. When posting a charge including Service (City Tax), then the City Tax record is posted in the same 'ZPOS\_INTERNALSPLIT\_ZPOS\_ID' group and all postings are indicated as one on the billing dialog, just like it is for rate codes with inclusive package postings.

94795

#### Miscellaneous

#### Issues fixed

TT 24225 Miscellaneous->Export->SAF.T Export: When issuing a credit note with a City Ledger Payment, the incorrect number cycle was used. This has been fixed. 24225

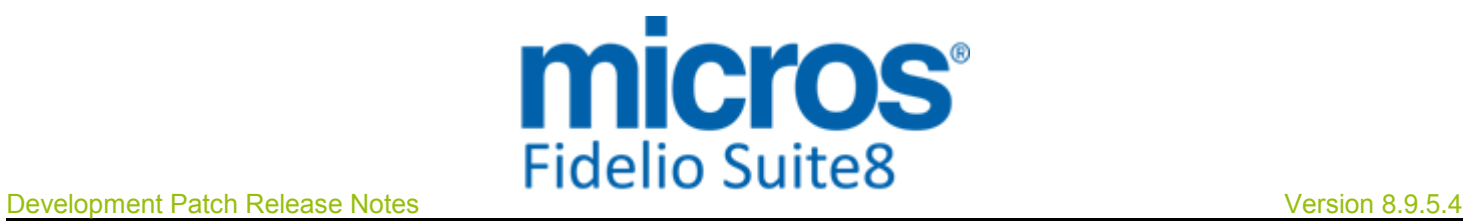

## S**8** CCM

### Booking Master

## Issues fixed

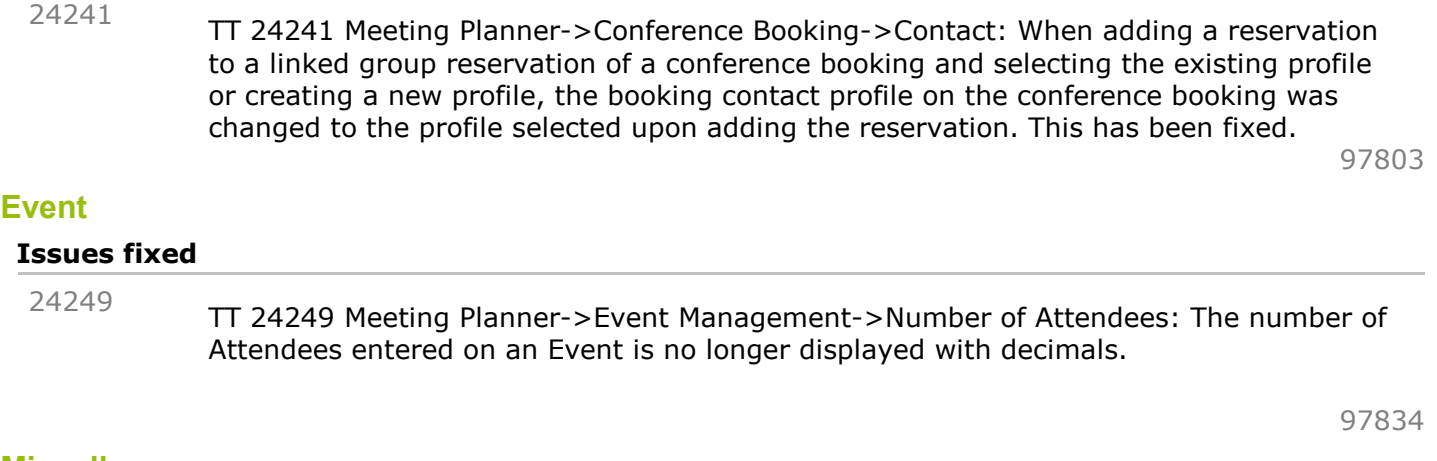

#### **Miscellaneous**

#### Issues fixed

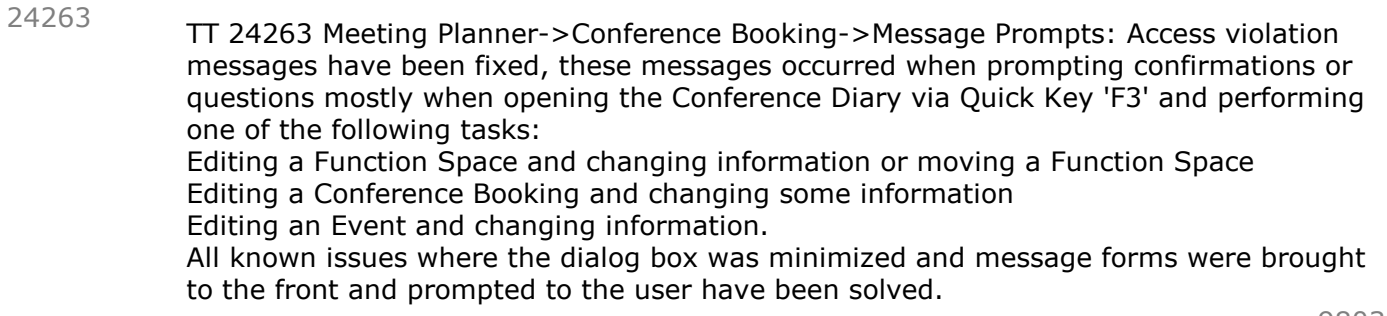

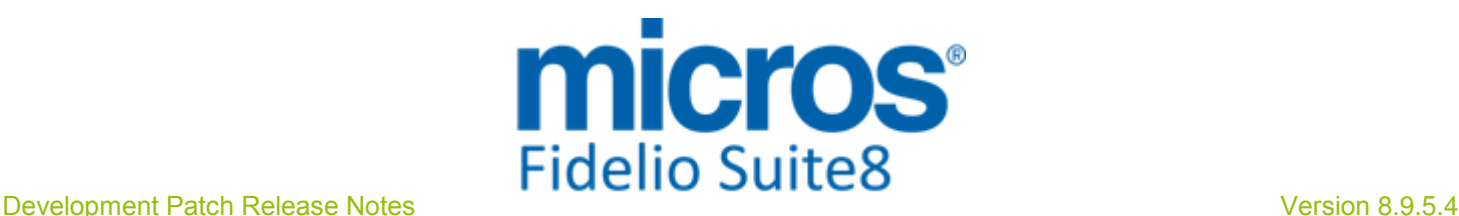

## S**8** CRM

### Miscellaneous

#### Issues fixed

24250

TT 24250 Customer Relation->Profiles->More Fields Tab->Personal Documents & Global Settings->Country Specifics3 Tab->Advanced Document Information for Turkey & Membership Numbers: If the flag: 'Advanced Document Information for Turkey' is activated, when scanning or creating a document or ID card, the personal number is used. If this is empty, no record is created in the table; 'XMNR', the table storing the Membership Numbers. In previous versions, the document number was used instead of the personal number.

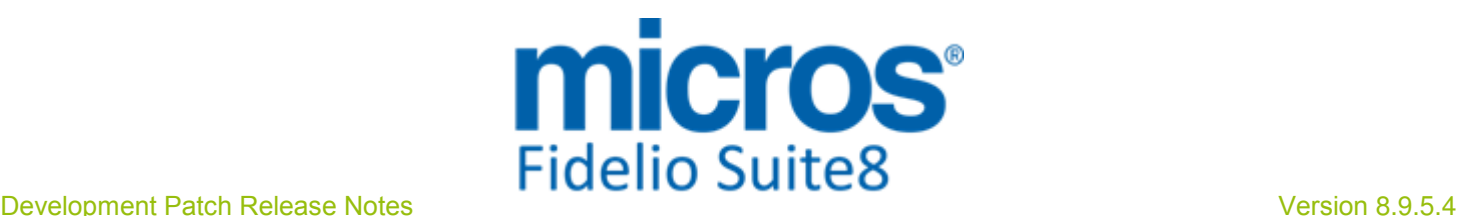

### S**8** General

#### Miscellaneous

#### New Functionality/Feature

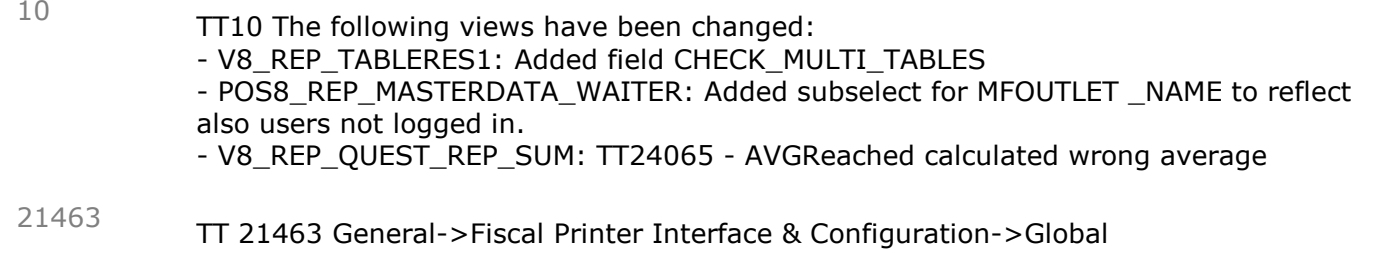

Settings->Interfaces->Misc Interface4 Tab: Since this version, the Fiscal Printer Interface is available for the Slovakian fiscal device 'FT4000'. This is managed by a middleware tool which needs to be installed on the machine connected to the local device. For further details, please consult the document: Fiscal Printer Interface.pdf.

82929

#### Rate Management

#### New Functionality/Feature

TT 23765 Configuration->Reservation->Rate Management->Rate Availability & Selling Limits, Rate Query (Ctrl. + R) ->Rate Availability and Suite8 Online Interface for Best Western: Additional Filters have been added to the Rate Availability when using Rate Levels (Selling Limits). This is used by Best Western; the restrictions can be set and viewed by 'Level' to view only by Rate Level, 'Rate', to display restrictions only by rate codes or 'Both', to view Rate Codes and Rate Levels. 23765

#### **Reports**

#### New Functionality/Feature

9

TT9 The following reports have been changed: - FCR\_PMS\_3305\_RRES\_OVERVIEW\_BY\_TIME.rpt/S8R: Added field CHECK\_MULTI\_TABLES - FCR\_POS\_92399\_CASHIER\_SUMMARY: Corrected formula field tip in sub report - FCR\_PMS\_4758\_Top20\_REV\_ALL\_PROFILES\_SHORT: Added parameter ?InclRooms and relevant data for rooms -

FCR\_PMS\_4756\_TOP\_50\_REV\_ALL\_PROFILES\_SELECTBOX/FCR\_PMS\_4757\_TOP\_50\_R N\_ALL\_PROFILES\_SELECTBOX.rpt/S8R: Corrected formula field TTR\_REportSubtitle, as it was nothing printing then - COMPANY - FCR\_ALL\_79210\_CALENDAR\_EVENT\_PARTICIPENT\_LIST.rtf/S8R: TT23894; changed language parameter to CONF\_WLAN\_ID

The following reports have been added: - FCR\_PMS\_4759\_Top50\_ALL\_PROFILES.rpt/S8R

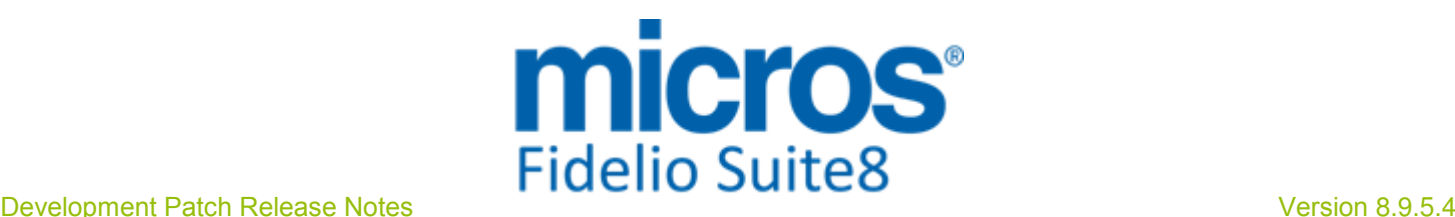

## S**8** Central

### **CRS**

#### New Functionality/Feature

23922

TT 23922 Suite8 Central CRS->Direct Partner: If the connection to the Master property failed, it was not possible working on the local Database in the event that a Direct Partner environment was used. To solve this and narrow the cause, the Global Setting: 'Disconnect multi DB connection after being idle for X seconds' previously only available at the Master Property has been added to the Global Settings->Generic1 Tab and is also available in Partner properties, if this is activated, the connection to the Master is cut if it is idle for the number of seconds defined. This should be activated in properties experiencing the above mentioned problem. For further narrowing down this issue, it is necessary, each time a problem is reported, to run the option 'Database Connection test' under Setup->Miscellaneous->System Maintenance ->Miscellaneous. This option is available if Suite8 is started with the parameter 'debug' on the command line.

96691

#### Issues fixed

TT 24195 Suite8 Central & Configuration->Global Settings->Suite8 Central: The error: 'Input is not a valid MIME Base 64 Format' was prompted when configuring a Partner Property from the Master and using a password containing a point, such as 'ABC.BCD' then exiting Suite8 and starting Suite8 again or trying to connect from the partner property. This has been fixed. 24195

97670

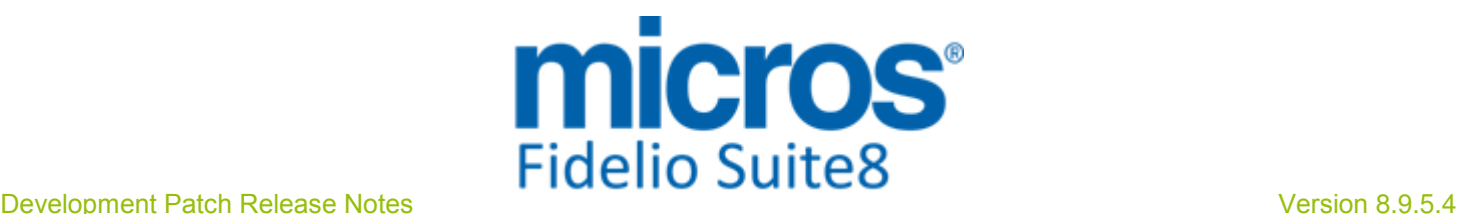

### S**8** Online Interface

#### Online Interface Issues fixed

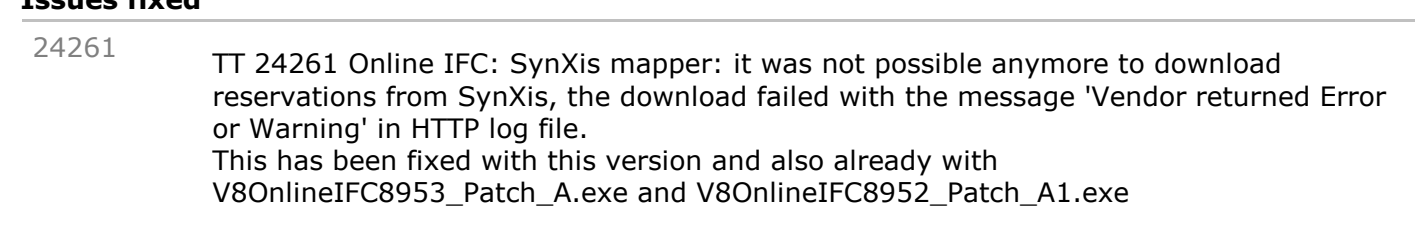

### Online Interface Best Western

#### Issues fixed TT 24150 Suite8 Online Interface for Best Western: The error message: 'Error ORA-01400: cannot insert NULL into ("V8LIVE"."YCRN"."YCRN\_CRSSYSTEM")ORA-06512: at line 7 saving reservation 364696460-0' was prompted under certain circumstances when inserting a reservation. This has been solved. 24150 TT 24171 Suite8 Online Interface for Best Western & Share Reservations with different arrival dates: When one share reservation of two sharers with different arrival dates turn to the status 'No-Show', the following handling applies: For example: One reservation arriving 13.November, for two nights with 'YRES\_ID=30343' One reservation arriving 12.November, for two nights with 'YRES\_ID=30342' Sharing these reservations, if the reservation with the lower YRES\_ID, which is always the main sharer, turns to the status 'No-Show', an 'Ignore' message is send for this reservation and a 'Book (reinstate)' message for the remaining reservation. If the reservation with the higher YRES\_ID would turn to 'No-Show' a 'Modify' message is send for the main reservation (the reservation with the lower YRES ID) and no message for the other reservation as it was already cancelled on the CRS side when sharing the two reservations. 24171 24175

- TT 24175 Suite8 Online Interface for Best Western & Share Reservations: In a scenario where on CRS sourced reservation (being the master sharering reservation) was sharing with a locally created reservation and then cancelling the CRS sourced reservation the local reservation remained cancelled in the CRS, as no 'BOOK' message was sent. This has been fixed.
- TT 24245 Suite8 Online Interface for Best Western->Best Western Communicator: To meet security requirements, the Credit Card number is send encrypted in the XML file. 24245

97917

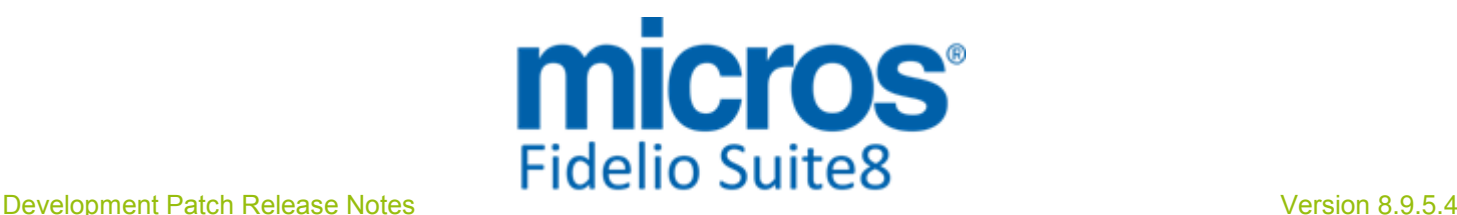

### Fidelio POS**8**

### Suite**8** POS

#### New Functionality/Feature

23964

TT 23964 - Portuguese Fiscalisation (SAF\_T) updates

Several small issues surfaced during testing:

- Checks could only be reopened for a reprint after a Z-Reading of the waiter. This is fixed now.

- Reprinted checks were always showing the current outlet date. You may now choose to use the check date instead. Just use the new XML Variable CheckDate.

- 100% discounted checks should state that this is not a valid invoice (Documento nao valido como documento fiscal!). You can do this now, if you place the new XML-PrintVariable Discount Text on the print layout.

You can now suppress the payment section of the SAF\_T export just by applying this view:

 CREATE OR REPLACE VIEW POS\_EXT\_SAFT\_RECEIPTTOTALS AS

SELECT NULL zinv\_date,

 0 NumberofDocuments, 0 SUM\_PAYMENTAMOUNT\_NOFORMAT, '0.00' SUM\_PAYMENTAMOUNT FROM DUAL;

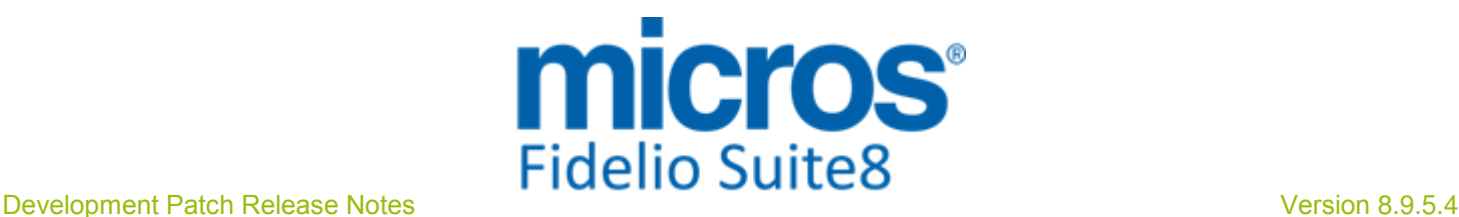

## S**8** Suite**8** Webconnect

#### Suite**8** Webconnect

#### Issues fixed

24259

TT 24259 Suite8 Webconnect & Promotions & Translation: The message: 'Field 'LongWebInfo' not found' was prompted while requesting a rate linked to a promotion via Suite8 Webconnect and selecting 'German' from the language options. This has been fixed.

# Find out more about what MICROS-Fidelio can do for you

 For more information about Suite8 please contact us at sales-eu@micros.com.

## About MICROS-Fidelio

 Serving the hospitality and speciality retail industries, we are the world's leading developer of enterprise applications. Our global presence and local support have helped us build a long list of references - hotels, restaurants, conference centres, retail, stadiums, theme parks, casinos and cruise ships. We maintain an intense dialogue with colleagues throughout these industries. The result is a wide range of integrated software, hardware and business technology solutions and services. These help to optimise your operation and increase profits by providing your guests with a personalised service.

#### MICROS-FIDELIO GmbH

 Europadamm 2-6 41460 Neuss **Germany** Phone: +49-(0)2131-137 0<br>Fax: +49-(0)2131-137 7 Fax: +49-(0)2131-137 777

## www.micros-fidelio.eu

micros® and micros-fidelio® are registered trademarks of MICROS Systems, Inc. Certain product and company names appearing here may be the trademarks or service marks owned and/or registered by third parties. All other product and brand names are the property of their respective owners.

© Copyright 2014 MICROS Systems, Inc. All rights reserved.